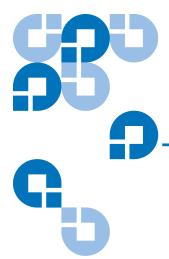

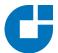

# StorNext 3.5.1 CLI Reference Guide

| Introduction          |               | 4  |
|-----------------------|---------------|----|
| Viewing man Pages     |               | 4  |
| File System Commands  |               | 5  |
|                       | cvadmin       | 5  |
|                       | cvaffinity    | 8  |
|                       | cvcp          | 9  |
|                       | cvfsck        | 11 |
|                       | cvfsid        | 12 |
|                       | cvlabel       | 12 |
|                       | cvmkdir       | 14 |
|                       | cvmkfile      | 14 |
|                       | cvmkfs        | 15 |
|                       | cvupdatefs    | 16 |
|                       | cvversions    | 17 |
| Storage Manager Comma | nds           | 17 |
|                       | fsaddclass    | 18 |
|                       | fsaddrelation | 21 |
|                       | fschdiat      | 22 |
|                       | fschfiat      | 23 |
|                       | fschmedstate  | 24 |
|                       | fschstate     | 24 |

| fsclassinfo  | 25 |
|--------------|----|
| fsclassrnm   | 25 |
| fsclean      | 26 |
| fsdirclass   | 27 |
| fsdrvclean   | 27 |
| fsfilecopy   | 27 |
| fsfileinfo   | 28 |
| fsmedcopy    | 29 |
| fsmedinfo    | 30 |
| fsmedlist    | 31 |
| fsmodclass   | 32 |
| fspolicy     | 34 |
| fsqueue      | 35 |
| fsrecover    | 36 |
| fsretrieve   | 37 |
| fsrmcopy     | 38 |
| fsrmdiskcopy | 38 |
| fsrminfo     | 39 |
| fsschedlock  | 39 |
| fsschedule   | 40 |
| fsstate      | 41 |
| fsstore      | 42 |
| fsusedspace  | 43 |
| fsversion    | 43 |

#### Made in the USA.

Quantum Corporation provides this publication "as is" without warranty of any kind, either express or implied, including but not limited to the implied warranties of merchantability or fitness for a particular purpose. Quantum Corporation may revise this publication from time to time without notice.

#### **COPYRIGHT STATEMENT**

© Copyright 2000 - 2008 Quantum Corporation. All rights reserved.

US Patent No: 5,990,810 applies. Other Patents pending in the US and/or other countries.

StorNext is either a trademark or registered trademark of Quantum Corporation in the US and/or other countries.

Your right to copy this manual is limited by copyright law. Making copies or adaptations without prior written authorization of Quantum Corporation is prohibited by law and constitutes a punishable violation of the law.

#### TRADEMARK STATEMENT

ADIC, Quantum, DLT, DLTtape, the Quantum logo, and the DLTtape logo are all registered trademarks of Quantum Corporation. SDLT and Super DLTtape are trademarks of Quantum Corporation.

Other trademarks may be mentioned herein which belong to other companies.

| snbackup      | 44 |
|---------------|----|
| snbkpreport   | 44 |
| sndpscfg      | 45 |
| snrestore     | 45 |
| vsarchiveqry  | 47 |
| vsdriveqry    | 48 |
| vsdrivevary   | 49 |
| vsmedclassqry | 50 |
| vsmedqry      | 51 |
| vspoolcfg     | 52 |
| vspoolqry     |    |
| vsreclassify  |    |
| •             |    |

Contacting Quantum

55

# Introduction

Quantum recommends using the GUI to complete most StorNext tasks, but there might be situations where you prefer or need to use the command line interface (CLI) instead.

This document describes commonly used StorNext File System (SNFS) and StorNext Storage Manager (SNSM) commands. For each command, the following information is provided:

- Description of what the command does and how it is used.
- Command syntax that shows how to compose the command.
- List of the options and arguments of the command.

**Note:** Some descriptions also include command examples.

This document contains the following sections:

- <u>Viewing man Pages</u> on page 4
- File System Commands on page 5
- Storage Manager Commands on page 17
- <u>Contacting Quantum</u> on page 55

On a Windows Vista system, when you run applications from the command line that require administrative privileges, you can start the CLI application either from an elevated shell environment or a DOS shell.

**Note:** For Windows Vista users only: If the CLI application is started from an alternative shell (such as those provided by cygwin,) you *must* start that shell in an elevated mode. If you do not, CLI commands requiring administrative privileges will fail and you will receive an error message indicating that you do not have sufficient privileges to run the command.

# Viewing man Pages

This document summarizes information from the man pages for the included SNFS and SNSM commands. The man pages contain detailed usage information and examples for many StorNext commands.

Use the following procedure to view the man page for a command.

- **1** Source the StorNext profile. Do one of the following:
  - If using the bash shell, at the command prompt, type: source /usr/adic/..profile
  - If using the csh or tcsh shell, at the command prompt, type:

Introduction 4

source /usr/adic/.cshrc

- 2 View the man page for a command. At the command prompt, type: man <command> where <command> is the command for which you want to view the man page.
- **3** Press **<Spacebar>** to page through the man page.
- **4** When you are finished, type **q** and press **<Enter>** to exit the man page.

**Note:** Paging through man pages may work differently depending on the viewer specified by the \$PAGER environmental variable.

# File System Commands

This section describes the following StorNext File System commands:

- <u>cvadmin</u> on page 5
- cvaffinity on page 8
- cvcp on page 9
- cvfsck on page 11
- <u>cvfsid</u> on page 12
- <u>cvlabel</u> on page 12
- <u>cvmkdir</u> on page 14
- <u>cvmkfile</u> on page 14
- <u>cvmkfs</u> on page 15
- <u>cvupdatefs</u> on page 16
- <u>cvversions</u> on page 17

#### cvadmin

cvadmin is an interactive utility used for general administration of a file system. With cvadmin, you can display file system and client status, activate a file system, view and modify stripe group attributes, administer user and group quotas, and perform other administrative tasks.

Invoke cvadmin to start an interactive session, and then use cvadmin commands to display and modify the active SNFS configuration. Changes remain in effect as long as the current FSM (file system manager) is running. To make permanent changes, edit the configuration file.

#### **Syntax**

```
cvadmin [ -H FSMHostName ] [ -F FileSystemName ] [ -f filename ]
[ -e command1 -e command2 ]
```

In cvadmin interactive mode (snadmin), several commands use name as an argument. For example, the select, start, and stop commands use <code>file\_system\_name</code>

as an argument and the up and down commands use the stripe group (*groupname*) as an argument. If the value of *file\_system\_name* or *groupname* is identical to the snadmin command name or command keyword, then use double quotation marks on the command argument. For example, to start a file system named quotas where "quotas" is the snadmin command name, the syntax is:

snadmin (localfs) > start "quotas"

Additionally, snadmin command keywords must use double quotation marks if they are used as quota user or group names. For example, user is a snadmin command keyword, so it would need double quotation marks:

snadmin (localfs) > quotas set group "user" 11G 10G 1440

When creating a group quota, you cannot name the group "user".

**Note:** cvadmin no longer supports the enable or disable commands. To enable or disable a file system for reads/writes, modify the configuration file and then restart the FSM.

#### **Options / Arguments**

<u>Table 1</u> lists options and arguments for the cvadmin command. Commands that can be used in interactive mode are also listed.

Table 1 Options and Arguments: cvadmin

| Options / Arguments                  | Description                                                                                                    |
|--------------------------------------|----------------------------------------------------------------------------------------------------|
| -H FSMHostName                       | Connects to the FSM (file system manager) on the machine FSMHostName. (By default cvadmin attempts to connect to an FSM on the local machine.)                                  |
| -F FileSystemName                    | Sets FileSystemName as the active file system in cvadmin.                                                                                                    |
| [ -f filename ]                      | Reads commands from the specified file.                                                                                                    |
| [ -e command ]                       | Runs the cvadmin <i>command</i> and exits. (Commands are listed below.)                                                                                                    |
| activate file_system_name            | Activates the file system file_system_name.                                                                                                    |
| debug [[+ -] value]                  | Views or sets SNFS debugging flags. Enter debug with no value to return the current settings, the location of the FSM log file, and a legend describing what each setting does. |
| disks [ refresh ]                    | Displays SNFS disk volumes visible to this machine. If the refresh option is used, the volumes are re-scanned.                                                                  |
| down <i>groupname</i>                | Disables access to the stripe group groupname.                                                                                                    |
| fail file_system_name   index_number | Initiate failover of file system file_system_name or file system index_number.                                                                                                  |
| filelocks [ yes   no ]               | Shows file record lock enforcement. (File locks are automatically used on UNIX or Linux.)                                                                                       |

| Options / Arguments                                      | Description                                                                                                    |
|----------------------------------------------------------|----------------------------------------------------------------------------------------------------|
| fsmlist                                                  | Displays the state of the FSM process.                                                                                                    |
| help command                                             | Displays a usage summary of command.                                                                                                    |
| latency-test [ index_number   all ] [ seconds ]          | Runs a network latency test between the FSM and a client or all clients.                                                                                                    |
| paths                                                    | Displays SNFS labeled disks visible to the local system.                                                                                                    |
| proxy [ long ]                                           | Displays distributed LAN servers for the selected file system. With the long argument, the served disks are also displayed.                                                                                                    |
| proxy who hostname                                       | Displays all active distributed LAN connections for the specified host.                                                                                                    |
| qos                                                      | Displays per-stripe group QOS statistics.                                                                                                    |
| repof                                                    | Creates a report showing all open files on the file system.                                                                                                    |
| quit                                                     | Disconnects cvadmin from SNFS and exits.                                                                                                    |
| quotas<br>[ yes   no ]                                   | Enables or disables quota accounting and enforcement. Enter quotas with no value to see current settings.                                                                                                    |
| quotas get<br>[ user   group ] name                      | Displays current quota parameters for user or group <i>name</i> .                                                                                                    |
| quotas set [ user   group ] name hardlim softlim timelim | <ul> <li>Sets current quota parameters for user or group <i>name</i>.</li> <li><i>hardlim</i>: The maximum amount of space (in bytes) the specified user or group can use.</li> <li><i>softlim</i>: The amount of space used (in bytes) before a warning is sent. (Typically this is 80% of the hard limit.)</li> <li><i>timelim</i>: The amount of time (in minutes) it takes for the soft limit to turn into a hard limit.</li> <li>Setting a parameter to 0 disables quota enforcement.</li> </ul> |
| quotacheck                                               | Recalculates the amount of space consumed by all users and groups in the file system.                                                                                                    |
| repquota                                                 | Generates quota reports for all users and groups in the file system.                                                                                                    |
| select file_system_name                                  | Selects file system <i>file_system_name</i> for viewing or modification.                                                                                                    |
| show [ groupname ] [ long ]                              | Displays all stripe groups or a specific stripe group.                                                                                                    |

| Options / Arguments                                 | Description                                                               |
|-----------------------------------------------------|---------------------------------------------------------------------------|
| start file_system_name<br>[ hostname   IP address ] | Starts the SNFS manager for file system file_system_name.                 |
| stat                                                | Displays the status of the currently selected file system.                |
| stop file_system_name<br>[ hostname   IP address ]  | Stops the SNFS manager for file system file_system_name.                  |
| up groupname                                        | Enables the stripe group groupname.                                       |
| who [ long [ client_index ] ]                       | Displays a list of mounted clients on the currently selected file system. |

#### **Examples**

• Enter cvadmin interactive mode (snadmin):

cvadmin

Show all stripe groups in the file system:

cvadmin <file\_system\_name> show

Display which FSM debug flags are set:

cvadmin <file\_system\_name> debug

• Display the long version of the RegularFiles stripe group:

cvadmin <file\_system\_name> show stripe1 long

• Down the stripe group named RegularFiles:

cvadmin <file\_system\_name> down stripe1

Change the read-back method of RegularFiles to sticky:

cvadmin < file\_system\_name > method stripe1 rotate

#### cvaffinity

The cvaffinity command is used to set a session affinity type. When a file system is configured, an affinity (name describing a special media type) is created in a stripe group. Once a stripe group affinity is established for a session, all allocations of files associated with the session are made on stripe groups having the specified affinity in the affinity set list. If an affinity does not exist for any of the stripe groups, then the allocation occurs on the non-exclusive data pool. If there is no non-exclusive data pool, then ENOSPC (no space) is returned.

#### **Command Syntax**

cvaffinity [-k key] filename cvaffinity [-s key] filename cvaffinity [-l] filename cvaffinity [-d] filename

#### **Options / Arguments**

<u>Table 2</u> lists options and arguments for the cvaffinity command.

Table 2 Options and Arguments: cvaffinity

| Options / Arguments | Description                                                                                                    |
|---------------------|----------------------------------------------------------------------------------------------------|
| [-k <i>key</i> ]    | Indicates where the file system should place the data file. If the <i>key</i> parameter is defined, then the data file is placed on stripe groups specified to support this parameter. |
|                     | If there is no stripe group with the specified key, the file is placed on the non-exclusive data pool. If there is no non-exclusive data pool, then ENOSPC (no space) is returned.     |
| [-s key]            | Associate affinity key with file or directory filename.                                                                                                    |
| [-1]                | Lists the affinity for the file filename.                                                                                                    |
| [-d]                | Deletes the affinity from the file or directory <i>filename</i> .                                                                                                    |
| filename            | File or directory name.                                                                                                    |

#### **Examples**

• Set the session to use the stripe group that supports the specified affinity key, with the mount point of the file system as a reference handle:

cvaffinity -k 6100\_n8 /usr/clips

• Turn off the stripe group affinity for this session, using the mount point of the file system as a reference handle:

cvaffinity /usr/clips

#### cvcp

The cvcp command provides a high speed, multi-threaded copy mechanism to copy directories and tar images on and off SNFS.

The cvcp commands works in a number of modes:

- Directory-to-directory copies of regular files
- Single file-to-file copy
- Data stream to a target directory
- Single file or directory copy to an output stream

The cvcp utility can be tuned to improve performance and resource utilization by adjusting the -b, -k, and -t options.

- b option specifies the number of copy buffers. This option should be set between one to three times the number of copy threads. Increasing the number of copy buffers increases the amount of work that queues waiting for an available copy thread, but it also consumes more resources.
- -k option specifies the size of the copy buffer. This option can be tuned to fit
  the I/O characteristics of a copy. If files smaller than 4MB are being copied,
  performance may be improved by reducing this setting to match the copy
  buffer size to the source file size.

• -t option specifies the number of copy threads. This option is useful when copying large directory structures. Single file copies are not affected by the number of copy threads.

## **Command Syntax**

cvcp[-A][-b buffers][-k buffer\_size][-l][-n][-p source\_prefix][-s]
 [-t num\_threads][-u][-v][-x][-y][-z] Source Destination

#### **Options / Arguments**

<u>Table 3</u> lists options and arguments for the cvcp command.

Table 3 Options and Arguments: cvcp

| Options / Arguments | Description                                                                                                 |
|---------------------|----------------------------------------------------------------------------------------------------|
| Source              | Source file or directory.                                                                                   |
| Destination         | Destination file or directory.                                                                              |
| [-A]                | Disables file pre-allocation.                                                                               |
| [-b buffers]        | Sets the number of I/O buffers to buffers.  Default: two times the number of copy threads started           |
| [-k buffer_size]    | Sets the I/O buffer size to buffer_size in bytes.  Default: 4MB                                             |
| [-1]                | Copies the target of symbolic links rather than copying the link itself.                                    |
| [ -n ]              | Prevents recursion through subdirectories.                                                                  |
| [-p source_prefix]  | Only copies files that begin with the value of the <i>source_prefix</i> parameter.                          |
| [-s]                | Forces allocations to line up on the beginning block modulus of the stripe group.                           |
| [-t num_threads]    | Specifies the number of copy threads.  Default: 8                                                           |
| [-u]                | Only copies when the source file is newer than the destination file or the destination file does not exist. |
| [-v]                | Displays verbose output about copied files.                                                                 |
| [-x]                | Retains original permissions from the source file.                                                          |
| [-у]                | Retains ownership and group information (if set by the super user).                                         |
| [-z]                | Retains original modification times.                                                                        |

#### **Examples**

Copy the abc directory and its sub-directories to /usr/clips/foo. This example
uses the default number of copy threads and buffers, has a total buffer pool
size of 24MB (6 buffers of 4MB each), retains all permissions and ownerships,
and shows all files being copied.

cvcp -vxy abc /usr/clips/foo

• Within the **abc** directory, copy all files that start with **mumblypeg**:

cvcp -vxy -p mumblypeg abc /usr/clips/foo

#### cvfsck

The cvfsck command is used to check and repair a file system that was corrupted by a system crash, bad disk, or other catastrophic failure.

#### **Command Syntax**

cvfsck [ -CdefgjJKlMnrtvx ] [ -T directory ] FsName FsPath

# **Options / Arguments**

<u>Table 4</u> lists options and arguments for the cvfsck command.

Table 4 Options and Arguments: cvfsck

| Options / Arguments | Description                                                                                                    |
|---------------------|----------------------------------------------------------------------------------------------------|
| [-C]                | Reset the inode free list. Use only if cvfsck cannot repair free-list inconsistencies.                                                               |
| [ -d ]              | Enables internal debugging.                                                                                                    |
| [-e]                | Reports statistics on all file extents.                                                                                                    |
| [-f]                | Reports fragmentation.                                                                                                    |
| [-g]                | Prints the journal recovery log.                                                                                                    |
| [-j]                | Executes journal recovery and exits.                                                                                                    |
| [-J]                | Dumps the raw journal to <b>stdout</b> and exits.                                                                                                    |
| [-K]                | Resets the journal and exits.  WARNING: Resetting the journal may introduce metadata inconsistency. Exercise extreme caution when using this option. |
| [-1]                | Writes information to <b>syslog</b> .                                                                                                    |
| [-n]                | Does not update metadata (read only).                                                                                                    |
| [-r]                | Reports statistics on all files.                                                                                                    |
| [-t]                | Reports on allocation covering restricted areas of a stripe group.                                                                                   |
| [-T directory]      | Places temporary files in the specified directory.                                                                                                   |
| [-v]                | Displays verbose output.                                                                                                    |

| Options / Arguments | Description                                                                                 |
|---------------------|---------------------------------------------------------------------------------------------|
| [-x]                | Reports statistics for input to a spreadsheet.                                              |
| FsName              | Name of the file system to check.                                                           |
| FsPath              | An optional, alternate file system path (other than /usr/cvfs/data) to locate file systems. |

#### cvfsid

The cyfsid command provides a mechanism to display the SNFS identifier for the executing system. This identifier is submitted to the Quantum Technical Assistance Center, which issues license authorization keys.

#### **Command Syntax**

cvfsid

#### **Options / Arguments**

None

#### **Examples**

Display the SNFS identifier for the executing system. cvfsid

#### cvlabel

The cylabel command is used to label SNFS disk devices. One client with visibility to all SAN disk devices must create a list of disk labels, associated device names and (optional) the sectors to use. The mount\_cvfs (1M) process uses the volume labels to determine which disk drives are used for SNFS stripe group nodes.

Quantum recommends that the cylabel command first be used with the -I option, which presents all disk devices found on the system. The next step is to create a label list file with the -c option.

**Note:** The cylabel command is used only to view or modify disk labels. It is not used to determine the LUNs a file system has access to. To see the LUNs a file system can access, or the paths being used to access LUNs, use the cvadmin command with the disks or paths option. For more information, see cvadmin on page 5.

#### **Command Syntax**

```
cvlabel -I [ -s ] [ -v ] [ a ]
cvlabel -L [ -v ] [-a ]
cvlabel -c
cvlabel [ -v ] [ -f ] [ -q tag_q_depth ] [ -r ] [ -e ] [ -E ] [ label_list ]
cvlabel [ -f ] -u VolumeName
cvlabel [ -f ] -U DeviceName
cvlabel -D VolumeName
```

# **Options / Arguments**

 $\underline{\text{Table 5}}$  lists options and arguments for the cvlabel command.

Table 5 Options and Arguments: cvlabel

| Options / Arguments | Description                                                                                                    |
|---------------------|----------------------------------------------------------------------------------------------------|
| -1                  | Lists available disk devices on the system (short format).                                                             |
| -L                  | Lists available disk devices on the system (verbose format).                                                           |
| -u VolumeName       | Unlabels the volume VolumeName.                                                                                        |
| -U DeviceName       | Unlabels the raw disk device DeviceName.                                                                               |
| [-s]                | Prints the disk device serial number when used with the -I option.                                                     |
| [-v]                | Reports verbose output about labeling.                                                                                 |
| [-a]                | Prints unusable disk devices when used with the -I or -L options.                                                      |
| [-q tag_q_depth]    | Sets the Command Tag Queue Depth to tag_q_depth on IRIX systems. Default: 16                                           |
| [-f]                | Forces labeling (without confirmation) even if a label exists.                                                         |
| -с                  | Outputs to <b>stdout</b> a list of all located devices in a format that can later be used as a <i>label_list</i> file. |
| -D VolumeName       | Writes label information of volume VolumeName to stdout.                                                               |
| [-r]                | Forces a disk to be relabeled even if there are no changes to the label information.                                   |
| [-e]                | Changes the label type for disks between 1TB and 2TB from VTOC to EFI.                                                 |
| [-E]                | Changes the default label type for all disks to EFI.                                                                   |
| label_list          | File that specifies StorNext disk labels.                                                                              |

# **Examples**

• List all disk devices in a system.

/usr/cvfs/bin/cvlabel -l

Label the disk drives.

/usr/cvfs/bin/cvlabel /tmp/mylabelfile

• Re-label the disk drives using the force (-f) and verbose (-v) options.

/usr/cvfs/bin/cvlabel -fv /tmp/mylabelfile

#### cvmkdir

The cvmkdir command is used to create a SNFS directory and attach the affinity parameter (-k key) to it. If no option is used and there is an existing directory, the cvmkdir command output displays the assigned affinity. Once an affinity is assigned to a directory, it cannot be altered. If no option is used and the directory does not exist, the directory will not be created.

#### **Command Syntax**

cvmkdir [ -k key ] dirname

#### **Options / Arguments**

<u>Table 6</u> lists options and arguments for the cvmkdir command.

Table 6 Options and Arguments: cvmkdir

| Options / Arguments | Description                                                                                                    |
|---------------------|----------------------------------------------------------------------------------------------------|
| [-k <i>key</i> ]    | Indicates the affinity to associate with the directory. All new sub-directories and files beneath this directory inherit its affinity as they are created. If the affinity is changed or removed, only files or directories created after the change are affected. |
| dirname             | Path where the directory is created.                                                                                                    |

## cvmkfile

The cvmkfile command is used to create a pre-allocated file on SNFS. This is a useful method when preparing a file for use in a real-time or streaming environment because the entire file is represented in only one file system extent. Additionally, a file can be placed on a specific stripe group by specifying the key parameter (used as an affinity locator).

#### **Command Syntax**

cvmkfile [ -k key ] [ -p ] [ -s ] [ -w ] [ -z ] size [ k | m | g ] filename

#### **Options / Arguments**

<u>Table 7</u> lists options and arguments for the cvmkfile command.

Table 7 Options and Arguments: cvmkfile

| Options / Arguments | Description                                                                                                    |
|---------------------|----------------------------------------------------------------------------------------------------|
| [-k <i>key</i> ]    | Indicates where the file system should place the data file. If the <i>key</i> parameter is defined, then the data file is place on stripe groups specified to support the <i>key</i> parameter. |
| [-p]                | Forces the allocation and subsequent expansions to fit as multiples of the <i>InodeExpandMin</i> configuration parameter.                                                                       |
| [-s]                | Forces the allocation to begin on a stripealigned block.                                                                                                    |
| [-w]                | Sets the file size to the value of the size parameter.                                                                                                    |
| [-z]                | Causes the file to physically zero out.                                                                                                    |
| size [k m g]        | Specifies the file size in bytes. If appended with k, m, or g, the value represents kilobytes, megabytes or gigabytes.                                                                          |
| filename            | Name of the file to create.                                                                                                    |

#### **Examples**

• Make a 1GB file with 0 (zero) length. Allocate a stripe group that favors the media type 6100\_n8.

cvmkfile -k 6100\_n8 1g samplefile

#### cvmkfs

The cvmkfs command is used to reinitialize a file system and (optional) to specify the file system name. If a file system name is not provided, a list of configured file systems is presented. Active file systems may not be re-initialized.

| Caution: | Use the cvmkfs command with extreme caution. Executing this      |
|----------|------------------------------------------------------------------|
|          | command will destroy any existing file system data for the named |
|          | file system.                                                     |

#### **Command Syntax**

cvmkfs [ [ -GF ] [ -n # k, m, g ] file\_system\_name ]

#### **Options / Arguments**

<u>Table 8</u> lists options and arguments for the cvmkfs command.

Table 8 Options and Arguments: cvmkfs

| Options / Arguments | Description                                                                                                    |
|---------------------|----------------------------------------------------------------------------------------------------|
| [-G]                | Bypasses "Press return to continue" type prompts.                                                                                                    |
| [-F]                | Executes the cymkfs command in non-<br>interactive mode. The user does not receive<br>confirmation prompts.                                                                 |
|                     | <b>WARNING:</b> Executing the cymkfs command without prompts results in an irreversible reinitialization of the file system. Use extreme caution when invoking this option. |
| [-n # k, m, g]      | Pre-allocates inodes on the file system. (This option has been deprecated.)                                                                                                 |
| file_system_name    | Name of the file system to reinitialize.                                                                                                    |

## **Examples**

• Re-initialize a StorNext file system.

/usr/cvfs/bin/cvmkfs file\_system\_name

## cvupdatefs

The cyupdatefs command is used to update the configuration of a file system. This allows you to add stripe groups or expand current stripe groups to expand the storage space available to a file system. The cyupdatefs command must be run on the machine on which the File System Service is running.

**Note:** All metadata modifications must be made on an inactive (stopped) file system.

#### **Command Syntax**

cvupdatefs [ -c pathname ] [ -f ] [ FsName ] [ FsPath ]

#### **Options / Arguments**

<u>Table 9</u> lists options and arguments for the cyupdates command.

Table 9 Options and Arguments: cvupdatefs

| Options / Arguments | Description                                                                                                    |
|---------------------|----------------------------------------------------------------------------------------------------|
| [-c pathname]       | Use the specified file as the original configuration and run cvfsck before applying updates from the new configuration file. |
| [-F]                | Forces updates without prompting for confirmation.                                                                           |
| [ FsName ]          | Name of the file system to update.                                                                                           |
| [ FsPath ]          | An optional, alternate file system path (other than /usr/cvfs/data) to locate file systems.                                  |

#### cvversions

The cvversions command is used to display different versions (revision, build level and creation date) for the File System Manager and client sub-systems of SNFS. If you contact the Quantum Technical Assistance Center, provide this information.

#### **Command Syntax**

cvversions

#### **Options / Arguments**

None

#### **Examples**

Display version information for a StorNext file system.
 cvversions

# Storage Manager Commands

This section describes the following StorNext Storage Manager commands:

- <u>fsaddclass</u> on page 18
- <u>fsaddrelation</u> on page 21
- <u>fschdiat</u> on page 22
- <u>fschfiat</u> on page 23
- <u>fschmedstate</u> on page 24
- <u>fschstate</u> on page 24
- <u>fsclassinfo</u> on page 25
- <u>fsclassrnm</u> on page 25
- <u>fsclean</u> on page 26
- <u>fsdirclass</u> on page 27
- <u>fsdrvclean</u> on page 27
- <u>fsfilecopy</u> on page 27
- <u>fsfileinfo</u> on page 28
- <u>fsmedcopy</u> on page 29
- <u>fsmedinfo</u> on page 30
- <u>fsmedlist</u> on page 31
- <u>fsmodclass</u> on page 32
- <u>fspolicy</u> on page 34
- <u>fsqueue</u> on page 35
- <u>fsrecover</u> on page 36
- <u>fsretrieve</u> on page 37

- <u>fsrmcopy</u> on page 38
- <u>fsrmdiskcopy</u> on page 38
- <u>fsrminfo</u> on page 39
- <u>fsschedlock</u> on page 39
- <u>fsschedule</u> on page 40
- <u>fsstate</u> on page 41
- <u>fsstore</u> on page 42
- <u>fsusedspace</u> on page 43
- <u>fsversion</u> on page 43
- <u>snbackup</u> on page 44
- <u>snbkpreport</u> on page 44
- <u>sndpscfg</u> on page 45
- <u>snrestore</u> on page 45
- <u>vsarchiveqry</u> on page 47
- <u>vsdriveqry</u> on page 48
- <u>vsdrivevary</u> on page 49
- <u>vsmedclassqrv</u> on page 50
- <u>vsmedqry</u> on page 51
- <u>vspoolcfg</u> on page 52
- <u>vspoolqry</u> on page 53
- <u>vsreclassify</u> on page 54

#### fsaddclass

The fsaddclass command is used to create and define a new policy class.

#### **Command Syntax**

```
fsaddclass class [-s softlimit] [-h hardlimit] [-S stubsize] [-t mediatype]
    [-l securitycode] [-o acctnum] [-x maxcopies] [-d defaultcopies]
    [-m minstoretime] [-c mintrunctime] [-a affinity] [-i minreloctime]
    [-v drivepool] [-k maxversions] [-fi|p] [-r c|s] [-p yes | no]
    [-z minsetsize [MB | GB] -g maxsetage] [-G y | n] [-V y | n]
```

**Caution:** The file system must be mounted and active before running this command or it will fail.

#### **Options / Arguments**

<u>Table 10</u> lists options and arguments for the fsaddclass command.

Table 10 Options and Arguments: fsaddclass

| Options / Arguments  | Description                                                                                                    |
|----------------------|----------------------------------------------------------------------------------------------------|
| class                | The policy class. (Maximum of 16 characters.)                                                                                                    |
| [-s softlimit]       | Warning limit for the number of media allocated in the policy class.  Default: 20,000                                                                                                    |
| [-h hardlimit]       | Maximum number of media allowed in the policy class. Default: 25,000                                                                                                    |
| [-S stubsize]        | The truncation stub size (in KB). This is the minimum number of bytes to leave on disk when files are truncated.  Default: 0                                                                     |
| [ -t mediatype ]     | Defines the media type to use for the policy class. Valid values:  • AIT  • AITW  • LTO  • LTOW  • SDISK  • DDISK  • 3590  • 3592  • 9840  • 9940  • T10K  • DLT4  Default: CLASS_DEF_MEDIA_TYPE |
| [ -l securitycode ]  | Security code for the policy class. (Maximum of four characters.) Default: NONE                                                                                                    |
| [ -o acctnum ]       | Account number for the policy class. (Maximum of five characters.) Default: 12345                                                                                                    |
| [-x maxcopies]       | Maximum number of copies allowed for any file associated with the policy class.  Default: 4                                                                                                    |
| [ -d defaultcopies ] | Total number of copies allowed for each file associated with the policy class. This value cannot exceed the <i>maxcopies</i> setting.  Default: 1                                                |

| Options / Arguments                           | Description                                                                                                    |
|-----------------------------------------------|----------------------------------------------------------------------------------------------------|
| [ -m minstoretime ]                           | Minimum time (in minutes) that a file must reside unmodified on disk before being considered a candidate for storage on media. Default: 5                                                           |
| [ -c mintrunctime ]                           | Minimum time (in days) that a file must reside unaccessed on disk before being considered a candidate for truncation.  Default: 3                                                                   |
| [ -a affinity ]                               | List of disk affinities that the files in this policy class will traverse in their life cycle.  Default: " (empty list)                                                                             |
| [ -i minreloctime ]                           | Minimum time (in days) that a file must reside unaccessed on disk before being considered a candidate for relocation.  Default: 7                                                                   |
| [-v drivepool]                                | Media Manager drive pool used to store or retrieve data.  Default: fs_F0drivepool                                                                                                    |
| [-k maxversions]                              | Maximum number of inactive versions to keep for a file.  Minimum: 1. Maximum: 25. Default: 10.                                                                                                    |
| [-fi p]                                       | File retention policy for the policy class. Files can be:  • i - Truncated immediately  • p - (Default) Truncated at policy application time                                                        |
| [-rc s]                                       | Media classification cleanup action. When all files are deleted from a medium, the medium can revert back to:  • c - Policy class blank pool  • s - (Default) System blank pool                     |
| [-p yes   no ]                                | Specifies whether or not (yes or no) to allow the policy engine to automatically store files for the policy class. (If set to no, use fsschedule to schedule when the policy is run.)  Default: yes |
| [ -z minsetsize [ MB   GB ] -g<br>maxsetage ] | Sets the minimum set size of the policy's data to store (MB or GB) and the candidate expiration time to <i>maxsetage</i> (hours).                                                                   |

| Options / Arguments | Description                                                                                             |
|---------------------|----------------------------------------------------------------------------------------------------|
| [-Gy n]             | Specifies whether or not (y or n) to generate and maintain a checksum for each stored file.  Default: n |
| [-V y   n ]         | Specifies whether or not (y or n) to verify the checksum of each retrieved file.  Default: n            |

#### fsaddrelation

The fsaddrelation command is used to associate a directory with a policy class.

#### **Command Syntax**

fsaddrelation directory -c class

# **Options / Arguments**

<u>Table 11</u> lists options and arguments for the fsaddrelation command.

Table 11 Options and Arguments: fsaddrelation

| Options / Arguments | Description                                                                                                    |
|---------------------|----------------------------------------------------------------------------------------------------|
| directory           | Path name of the directory to associate with the policy class.                                                                                                    |
| -c class            | Name of the policy class to associate with the directory. The name of the policy class can be up to 16 characters in length and the following special characters can be used: comma (,), period (.), and underscore (_). |

| Caution: | fsaddrelation fails if the directory has an affinity associated with it. |  |
|----------|--------------------------------------------------------------------------|--|
|          | Use the cvaffinity command to remove the affinity before running         |  |
|          | this command.                                                            |  |

| Caution: | Quantum recommends running this command before adding any files or subdirectories to the directory. If the directory has subordinate directories when you run the fsaddrelation command, the subordinate directories retain their current affinity association. In this case, any new files created in those directories can result in |
|----------|----------------------------------------------------------------------------------------------------|
|          | allocations to unexpected stripe groups.                                                                                                    |

**Note:** After the fsaddrelation command completes successfully, if the class has any affinities, the directory has its affinity set to the first affinity in the class affinity list.

#### Running fsaddrelation under Red Hat Linux

If the operating system is RedHat Linux, do not run the fsaddrelation command from the SNFS parent directory or directories of the relation *<directoryName>*. For RedHat Linux:

1 Create a subdirectory under the file system mount point where data will be created. For example:

#### mkdir/stornext/snfs1/data1

**2** Change the permissions of the directory to read, write, execute for world, group, and user. For example:

chmod 777 /stornext/snfs1/data1

**3** Create the association between the policy class and the directory. First, change directory. Type:

cd /stornext

**4** Then run the fsaddrelation command. Be sure to provide the full pathname of the relation *directoryName*>. For example:

fsaddrelation -c policyclass1 /stornext/snfs1/dir20041021

#### **fschdiat**

The fschdiat command is used to modify the policy class attributes of a directory.

#### **Command Syntax**

fschdiat [-s e | p ] [-r e | p ] [-t e | p ] [-c class ] [-S stubsize ] directoryname

#### **Options / Arguments**

<u>Table 12</u> lists options and arguments for the fschdiat command.

Table 12 Options and Arguments: fschdiat

| Options / Arguments | Description                                                                             |
|---------------------|-----------------------------------------------------------------------------------------|
| [-se p]             | Indicates how storage policies (-s) operate on the directory:                           |
|                     | • e - Excludes files from truncation when a store policy occurs.                        |
|                     | • p - Stores files by storage policy.                                                   |
| [-re p]             | Indicates how relocation policies (-r) operate on the directory:                        |
|                     | • e - Excludes files from truncation when a relocation policy occurs.                   |
|                     | • p - Stores files by relocation policy.                                                |
| [-te p]             | Indicates how truncation policies (-t) operate on the directory:                        |
|                     | • e - Excludes files from truncation when a store or cleanup policy application occurs. |
|                     | • p - Truncates files by cleanup policy.                                                |

| Options / Arguments | Description                                                                                                    |
|---------------------|----------------------------------------------------------------------------------------------------|
| [-c class]          | Specifies the policy class associated with the directory.                                                        |
| [-S stubsize]       | The truncation stub size (in KB). This is the minimum number of bytes to leave on disk when files are truncated. |
| directoryname       | The directory to change class attributes for. Separate multiple directory names with a space.                    |

#### fschfiat

The fschfiat command is used to modify the policy class attributes of a file.

# **Command Syntax**

 $fschfiat \cite{black} [-s \ e \ | \ p \ ] \cite{black} [-t \ e \ | \ p \ ] \cite{black} [-c \ copies \ ] \cite{black} [-a \ class \ ] \ filename$ 

# **Options / Arguments**

<u>Table 13</u> lists options and arguments for the fschfiat command.

Table 13 Options and Arguments: fschfiat

| Options / Arguments | Description                                                                                                    |
|---------------------|----------------------------------------------------------------------------------------------------|
| [-se p]             | Indicates how storage policies (-s) operate on the file:                                                                     |
|                     | • e - Excludes the file from truncation when a store policy occurs.                                                          |
|                     | • p - Stores the file by storage policy.                                                                                     |
| [-re p]             | Indicates how relocation policies (-r) operate on the file:                                                                  |
|                     | • e - Excludes the file from truncation when a relocation policy occurs.                                                     |
|                     | • p - Stores the file by relocation policy.                                                                                  |
| [-te p i]           | Indicates how truncation policies (-t) operate on the file:                                                                  |
|                     | • e - Excludes the file from truncation when a store or cleanup policy application occurs.                                   |
|                     | • p - Truncates the file by cleanup policy.                                                                                  |
|                     | • i - Truncates the file immediately.                                                                                        |
| [-c copies]         | Number of file copies to store (including the primary copy). This value cannot exceed the policy's <i>maxcopies</i> setting. |
| [-a class]          | Specifies an alternate policy class associated with the file.                                                                |

| Options / Arguments | Description                                                                                                    |
|---------------------|----------------------------------------------------------------------------------------------------|
| [-S stubsize]       | The truncation stub size (in KB). This is the minimum number of bytes to leave on disk when files are truncated. |
| filename            | File to change class attributes for. Separate multiple file names with a space.                                  |

#### **fschmedstate**

The fschmedstate command is used modify the state of media or the policy class to which the media belongs.

#### **Command Syntax**

fschmedstate *mediaID* [ -c *class* | b ] fschmedstate *mediaID* [ -s *state* ]

#### **Options / Arguments**

<u>Table 14</u> lists options and arguments for the fschmedstate command.

Table 14 Options and Arguments: fschmedstate

| Options / Arguments    | Description                                                                                                    |
|------------------------|----------------------------------------------------------------------------------------------------|
| mediaID                | One or more media identifiers. Separate multiple media IDs with a space.                                                                                                    |
| [-c <i>class</i>   b ] | For blank media, changes the name of the associated policy class ( <i>class</i> ) or changes the policy class to system blank pool (-b).                                                                                                    |
| [-s state]             | The media state. Valid values are:  unsusp - Resets media error count to 0.  protect - Marks media as write protected.  unprotect - Marks media as unprotected.  avail - Marks media as available.  unavail - Marks media as unavailable.  unmark - Unmark media that is marked Error or Check Out. |

#### fschstate

The fschstate command is used to modify the state of all storage subsystems and drive components.

## **Command Syntax**

fschstate componentalias -s state

#### **Options / Arguments**

<u>Table 15</u> lists options and arguments for the fschstate command.

| Table 15 | Options and  |
|----------|--------------|
| Argument | s: fschstate |

| Options / Arguments | Description                                                                                                    |
|---------------------|----------------------------------------------------------------------------------------------------|
| componentalias      | Component alias name used to identify storage subsystems and drive components. During system configuration, the System Administrator specifies the values of the componentalias parameter. |
| -s state            | Desired state of drive components or subsystems.                                                                                                    |
|                     | Valid values (drive components):                                                                                                    |
|                     | • MAINT                                                                                                    |
|                     | • ON                                                                                                    |
|                     | • OFF                                                                                                    |
|                     | Valid values (subsystems):                                                                                                    |
|                     | • ON                                                                                                    |
|                     | • OFF                                                                                                    |

#### fsclassinfo

The fsclassinfo command is used to report policy class and, within each group, its processing parameters and directory paths.

#### **Command Syntax**

fsclassinfo [ class ] [ -l ]

#### **Options / Arguments**

Table 16 lists options and arguments for the fsclassinfo command.

Table 16 Options and Arguments: fsclassinfo

| Options / Arguments | Description                                                                                                    |
|---------------------|----------------------------------------------------------------------------------------------------|
| [ class ]           | The policy class or classes to be listed. Separate multiple policy classes with a space. If no class is specified, a short report for all policy classes is displayed. |
| [-1]                | Display the long report format, including processing parameters, directory paths, and the disk affinity list for the policy class.                                     |

#### fsclassrnm

The fsclassrnm command is used to rename an existing policy class. This causes all files and media that were in the old class to be assigned to the new class.

#### **Command Syntax**

fsclassrnm oldclass newclass

# **Options / Arguments**

<u>Table 17</u> lists options and arguments for the fsclassrnm command.

| Table 17 | Options and   |
|----------|---------------|
| Argument | s: fsclassrnm |

| Options / Arguments | Description                                                             |
|---------------------|-------------------------------------------------------------------------|
| oldclass            | The name of the policy class to be changed. (Maximum of 16 characters.) |
| newclass            | The name of the new policy class. (Maximum of 16 characters.)           |

#### fsclean

The fsclean command is used to remove inactive file versions.

#### **Command Syntax**

fsclean -m mediaID [ -t [ endtime ] ]

fsclean -s filesystem [ -t [ endtime ] ]

fsclean -c class [ -t [ endtime ] ]

fsclean -t [ endtime ]

fsclean -r [ -l ]

fsclean -r -p filename

fsclean -b

<u>Table 18</u> lists options and arguments for the fsclean command.

Table 18 Options and Arguments: fsclean

| Options / Arguments | Description                                                                                                    |
|---------------------|----------------------------------------------------------------------------------------------------|
| -m mediaID          | The media identifier(s) to clean. Separate multiple media IDs with a space.                                                                                                    |
| -s filesystem       | The file system to clean. Separate multiple file systems with a space.                                                                                                    |
| -c class            | The policy class associated with the data to clean. Separate multiple policy classes with a space.                                                                                                    |
| [-t endtime]        | Endtime option. The value of this parameter should be less than or equal to the current time. Format is: YYYY:MM:DD:hh:mm:ss  The default is the current time (all inactive versions removed for all times). |
| -r                  | Cleans all Tertiary Manager knowledge of files on media where minfo processing has been done.                                                                                                    |
| [-1]                | Valid only with -r option. Displays a list of all media where rminfo processing has been done.                                                                                                    |
| -p filename         | Valid only with -r option. The file <i>filename</i> contains a list of files that need to be retrieved so missing copies can be regenerated.                                                                 |
| -b                  | Cleans all online blockletized storage disk media.                                                                                                    |

#### fsdirclass

The fsdirclass command is used to display the policy class associated with the specified directory.

#### **Command Syntax**

fsdirclass directory

#### **Options / Arguments**

Table 19 lists options and arguments for the fsdirclass command.

Table 19 Options and Arguments: fsdirclass

| Options / Arguments | Description                                                                                                    |
|---------------------|----------------------------------------------------------------------------------------------------|
| directory           | The directory path for which the associated policy class is returned. If preceded by a slash (/) provide the full path. Otherwise the path is resolved from the current directory. (The path must be less than 256 characters.) |

#### fsdrvclean

The fsdrvclean command is used to clean the specified drive.

#### **Command Syntax**

fsdrvclean drivealias

#### **Options / Arguments**

<u>Table 20</u> lists options and arguments for the fsdrvclean command.

Table 20 Options and Arguments: fsdrvclean

| Options / Arguments | Description                                                                                                    |
|---------------------|----------------------------------------------------------------------------------------------------|
| drivealias          | The alias of the drive to clean. A drive alias is a variable string of up to 255 characters. If the drive alias contains spaces, use single quotes around the string. (Use the fsstate command to list the set of drive aliases.) |

#### fsfilecopy

The fsfilecopy command is used to replace the primary copy (or a specified copy) of a file on a piece of media by duplicating it on another piece of media.

#### **Command Syntax**

fsfilecopy -r filename -d destinationmedialD [ -c copynum ] fsfilecopy -r filename [ -b ] [ -t mediatype ] [ -c copynum ]

#### **Options / Arguments**

<u>Table 21</u> lists options and arguments for the fsfilecopy command.

Table 21 Options and Arguments: fsfilecopy

| Options / Arguments   | Description                                                                                                    |
|-----------------------|----------------------------------------------------------------------------------------------------|
| -r                    | Copies the file(s) <i>filename</i> to a piece of media and deletes all corresponding file(s) on the original piece of media.                                                                |
| filename              | The path of the file(s) to replace. If preceded by a slash (/) provide the full path. Otherwise the path is resolved from the current directory. Separate multiple file names with a space. |
| -d destinationmediaID | Specifies the piece of media to which the file(s) are copied.                                                                                                    |
| [-c copynum]          | Specifies the copy of the file(s) to replace. (If not specified, the primary copy is replaced.)                                                                                             |
| [-b]                  | File(s) are copied to a blank piece of media.                                                                                                    |
| [-t mediatype]        | Defines the type of media to be used for replacement. Valid values:  • AIT  • AITW  • LTO  • LTOW  • SDISK  • DDISK  • 3590  • 3592  • 9840  • 9940  • T10K  • DLT4                         |

# fsfileinfo

The fsfileinfo command is used to report the current location of files, whether on disk, media, or not in the system.

#### **Command Syntax**

fsfileinfo filename

# **Options / Arguments**

<u>Table 22</u> lists options and arguments for the fsfileinfo command.

| Table 22 | Options and    |
|----------|----------------|
| Argument | ts: fsfileinfo |

| Options / Arguments | Description                                                                                                    |
|---------------------|----------------------------------------------------------------------------------------------------|
| filename            | Path and filename of the file(s) to report on. If preceded by a slash (/) provide the full path. Otherwise the path is resolved from the current directory. Separate multiple file names with a space. |

#### fsmedcopy

The fsmedcopy command is used to duplicate the contents of non-blank media. Media duplication for replacement is intended for:

- Media maintenance if errors occur frequently when attempting to read or write to the media.
- Media defragmentation if the medium is filled with unusable space due to deleted or modified files.

#### **Command Syntax**

fsmedcopy medialD -r [ -a ] [ -d destinationmedialD ] [ -u runtime ] fsmedcopy medialD -r [ -a ] [ -b ] [ -t mediatype ] [ -u runtime ] fsmedcopy [ medialD ] [ -f fill ] [ -w fragmentation ]

## **Options / Arguments**

<u>Table 23</u> lists options and arguments for the fsmedcopy command.

Table 23 Options and Arguments: fsmedcopy

| Options / Arguments      | Description                                                                                                    |
|--------------------------|----------------------------------------------------------------------------------------------------|
| mediaID                  | The media identifier(s) to copy. Separate multiple media IDs with a space.                                                                                                    |
| [-r]                     | Initiates copy-replace for the media.                                                                                                    |
| [-a]                     | Copies all files (active and inactive versions) from the source media.                                                                                                    |
| [ -d destinationmediaID] | Copies data file(s) to the destination media identifier.                                                                                                    |
| [-b]                     | Specifies blank media for media destination.                                                                                                    |
| [ -f fill ]              | Specifies the fill level threshold (between 0 and 100%). The value of the <i>fill</i> parameter is the percentage of the media that has been written, including active and inactive file versions. |

| Options / Arguments  | Description                                                                                                    |
|----------------------|----------------------------------------------------------------------------------------------------|
| [-t mediatype]       | Defines the media type to be used. Valid values:  • AIT  • AITW  • LTO  • LTOW  • 3590  • 3592  • 9840  • 9940  • T10K  • DLT4                                                                                                    |
| [ -u runtime ]       | Maximum allowable time (in hours) for the fsmedcopy command to finish.                                                                                                    |
| [ -w fragmentation ] | The percentage (0 to 100%) of filled space on the media that is wasted (fragmented) space. The percentage is based on the amount of filled media space, not the total capacity of the medium. If not specified, the <i>fragmentation</i> parameter is set to zero (0) percent. |

# fsmedinfo

The fsmedinfo command is used to generate a report on the status of specified media.

# **Command Syntax**

fsmedinfo mediaID [ -l ]

# **Options / Arguments**

<u>Table 24</u> lists options and arguments for the fsmedinfo command.

Table 24 Options and Arguments: fsmedinfo

| Options / Arguments | Description                                                                     |
|---------------------|---------------------------------------------------------------------------------|
| medialD             | The media identifier(s) to report on. Separate multiple media IDs with a space. |
| [-1]                | Generates a long format report, including a list of files on the media.         |

#### fsmedlist

The fsmedlist command is used to generate a list of media based on media status and policy class.

# **Command Syntax**

fsmedlist [ -c class ] [ -g ] [ -l [ km ] ]
fsmedlist [ -c class ] [ -g ] [ -l [ bfjpqanus ] ]
fsmedlist [ -c class ] [ -g ] [ -l [ dhtzo ] ]

#### **Options / Arguments**

<u>Table 25</u> lists options and arguments for the fsmedlist command.

Table 25 Options and Arguments: fsmedlist

| Options / Arguments | Description                                                                                              |
|---------------------|----------------------------------------------------------------------------------------------------|
| [-c class]          | Policy class(es) for which the report is to be generated. Separate multiple policy classes with a space. |
| [-g]                | Reports on blank media in the general scratch pool.                                                      |
| [-1]                | Lists media in long report format.                                                                       |
| [-k]                | Lists all media marked for check out.                                                                    |
| [ -m ]              | Lists all media marked for removal.                                                                      |
| [-b]                | Lists unformatted blank media.                                                                           |
| [-f]                | Lists formatted blank media.                                                                             |
| [-j]                | Lists all media marked to contain duplicate files.                                                       |
| [-p]                | Lists all write-protected media.                                                                         |
| [ -q ]              | Lists media with mark error.                                                                             |
| [-a]                | Lists all available media.                                                                               |
| [-n]                | Lists all media unavailable to the StorNext software.                                                    |
| [-u]                | Lists all media marked as unavailable but still located in the StorNext system.                          |
| [-s]                | Lists all suspect media.                                                                                 |
| [-d]                | Lists all media located in a drive.                                                                      |
| [-h]                | Lists all media located in its home slot/bin.                                                            |
| [-t]                | Lists all media transitioning between locations.                                                         |
| [-z]                | Lists all media exiting a storage area.                                                                  |
| [-0]                | Lists all media checked out of storage areas.                                                            |

#### fsmodclass

The fsmodclass command is used to modify the processing parameters of a policy class.

#### **Command Syntax**

#### **Options / Arguments**

<u>Table 26</u> lists options and arguments for the fsmodclass command.

Table 26 Options and Arguments: fsmodclass

| Options / Arguments  | Description                                                                                                    |
|----------------------|----------------------------------------------------------------------------------------------------|
| class                | The policy class.                                                                                                    |
| [-s softlimit]       | Warning limit for the number of media allocated in the policy class.                                                                                              |
| [-h hardlimit]       | Maximum number of media allocated in the policy class.                                                                                                    |
| [-S stubsize]        | The truncation stub size (in KB). This is the minimum number of bytes to leave on disk when files are truncated.                                                  |
| [-t mediatype]       | Defines the media type to use for the policy class. Valid values:  • AIT  • AITW  • LTO  • LTOW  • SDISK  • DDISK  • 3590  • 3592  • 9840  • 9940  • T10K  • DLT4 |
| [ -I securitycode ]  | Security code for the policy class (up to 4 characters in length).                                                                                                |
| [-o acctnum]         | Account number for the policy class (up to 5 characters in length).                                                                                               |
| [-x maxcopies]       | Maximum number of copies allowed for any file associated with the policy class.                                                                                   |
| [ -d defaultcopies ] | Total number of copies allowed for each file associated with the policy class.                                                                                    |

| Options / Arguments                           | Description                                                                                                    |
|-----------------------------------------------|----------------------------------------------------------------------------------------------------|
| [ -m minstoretime ]                           | Minimum time (in minutes) that a file must reside unmodified on disk before being considered a candidate for storage on media.                                                                 |
| [ -c mintrunctime ]                           | Minimum time (in days) that a file must reside unaccessed on disk before being considered a candidate for truncation.                                                                          |
| [ -a affinity ]                               | List of disk affinities that the files in the policy class will traverse in their life cycle.                                                                                                  |
| [ -i minreloctime ]                           | Minimum time (in days) that a file must reside unaccessed on disk before being considered a candidate for relocation.                                                                          |
| [-v drivepool]                                | Media Manager drive pool used to store or retrieve data.                                                                                                    |
| [-k maxversions]                              | Maximum number of inactive versions to keep for a file. (The minimum is 1 and the maximum is 25. The default is 10.)                                                                           |
| [-fi p]                                       | File retention policy (-f) for the policy class. Files can be:  • i - Truncated immediately  • p - Truncated at policy application time                                                        |
| [-rc s]                                       | Media classification cleanup action. When all files are deleted from a medium, the medium can revert (-r) back to:  • c - Policy class blank pool  • s - System blank pool                     |
| [-p yes   no]                                 | Specifies whether or not (yes or no) to allow<br>the policy engine to automatically store files<br>for the policy class. (If set to no, use fsschedule<br>to schedule when the policy is run.) |
| [ -z minsetsize [ MB   GB ] -g<br>maxsetage ] | Sets the minimum set size of the policy's data to store (MB or GB) and the candidate expiration time to <i>maxsetage</i> (hours).                                                              |
| [-Gy n]                                       | Specifies whether or not (y or n) to generate and maintain a checksum for each stored file.                                                                                                    |
| [-V y   n ]                                   | Specifies whether or not (y or n) to verify the checksum of each retrieved file.                                                                                                    |

## fspolicy

The fspolicy command is used to manage files on a file system controlled by the StorNext software. It manages these files by applying a combination of the following:

- The storage, relocation, and truncation parameters defined by the policy class.
- The file system configuration parameters.

A set of file candidates for storing, relocating, and truncating are kept up to date by the StorNext software, which tracks file system activity. When the fspolicy command is executed (manually or by the StorNext software), a group of those files meeting the criteria will be stored, relocated, or truncated as needed.

#### **Command Syntax**

```
fspolicy -s [ -y filesystem ] [ -e ] [ -v drivepool ] [ -m minstoretime ]
fspolicy -r [ -y filesystem ] [ -e ] [ -o goal ] [ -m minreloctime ] [ -z minsize ] [ -a affinity ]
fspolicy -t [ -y filesystem ] [ -e ] [ -o goal ] [ -m mintrunctime ] [ -z minsize ] [ -a affinity ]
fspolicy -s [ -c class ] [ -v drivepool ] [ -m minstoretime ]
fspolicy -r [ -c class ] [ -m minreloctime ] [ -z minsize ]
fspolicy -t [ -c class ] [ -o goal ] [ -m mintrunctime ] [ -z minsize ]
fspolicy -b [ -y filesystem ]
```

#### **Options / Arguments**

Table 27 lists options and arguments for the fspolicy command.

Table 27 Options and Arguments: fspolicy

| Options / Arguments | Description                                                                                                |
|---------------------|----------------------------------------------------------------------------------------------------|
| [-s]                | Invokes the storage policy.                                                                                |
| [-r]                | Invokes the relocation policy.                                                                             |
| [-t]                | Invokes the cleanup (truncation) policy.                                                                   |
| [-b]                | Scans file system for candidate files to store or truncate and rebuilds the candidate lists.               |
| [-y filesystem]     | File system to which the policy will be applied.                                                           |
| [-e]                | Invokes a high priority for immediate action on file storage in a file system.                             |
| [-v drivepool]      | Specifies the drive pool from which to allocate drives when storing files.                                 |
| [-m minstoretime]   | Minimum time (in minutes) that a file must reside on disk before being considered a candidate for storage. |
| [ -o goal ]         | Percentage of used disk space at which a relocation or truncation policy ceases to be applied.             |

| Options / Arguments | Description                                                                                                    |
|---------------------|----------------------------------------------------------------------------------------------------|
| [ -m minreloctime ] | Minimum time (in minutes) that a file must reside on disk before being considered a candidate for relocation.         |
| [-z minsize]        | Minimum file size (in bytes) to relocate or truncate.                                                                 |
| [ -a affinity ]     | List of disk affinities that the files in this policy class will traverse in their life cycle.                        |
| [-m mintrunctime]   | Minimum time (in days) that a file must reside unaccessed on disk before being considered a candidate for truncation. |
| [-c class]          | Policy class associated with data to be stored or truncated.                                                          |

# fsqueue

The fsqueue command is used to view subsystem resource requests.

# **Command Syntax**

fsqueue [ -r requestID ]

fsqueue -m [ -r requestID]

fsqueue -f [ -r requestID | filename ]

# **Options / Arguments**

<u>Table 28</u> lists options and arguments for the fsqueue command.

Table 28 Options and Arguments: fsqueue

| Options / Arguments | Description                                                                                                    |
|---------------------|----------------------------------------------------------------------------------------------------|
| [-r requestID]      | Identifier of the request to be reported.                                                                                                    |
| [-m]                | Reports media movement for a <i>requestID</i> or all media in the queue.                                                                                                    |
| [-f]                | Reports files in the queue or specific files for a requestID or filename.                                                                                                    |
| filename            | Path and file name of the file to be reported. Specify the full path unless the file is located in the current working directory. Separate multiple file names with a space. |

#### fsrecover

The fsrecover command is used to report on files that were removed from disk and recover files back to disk. The command only recovers the primary file copy, but once recovered all copies are available.

#### **Command Syntax**

fsrecover filename [-p][-t starttime [endtime]]
fsrecover dirname -d [-p][-r][-a]
fsrecover [RM\_time::]filepathname -u [-v]
fsrecover dirpathname -u -d [-r][-a][-v]

#### **Options / Arguments**

<u>Table 29</u> lists options and arguments for the fsrecover command.

Table 29 Options and Arguments: fsrecover

| Options / Arguments         | Description                                                                                                    |
|-----------------------------|----------------------------------------------------------------------------------------------------|
| filename                    | Name of the file to report on. The name can be a file name, a partial path name, or a complete path name. The "%" character is a wild card character. Separate multiple file names with a space.  NOTE: Files that are recoverable no longer reside on disk, but are still located in the StorNext database. |
| [-p]                        | Specifies that the user report displays all entries for which the user has permissions (file entries to which the user has read access and directory entries to which the user has write access).                                                                                                    |
|                             | If this option is not specified, the report to the user displays only user-owned entries.                                                                                                    |
| [ -t starttime [endtime ] ] | Indicates a time range to restrict the length of the user report. The format of the start time and end time parameters is:<br>YYYY:MM:DD:hh:mm:ss                                                                                                    |
| dirname                     | Name of the directory containing one or more files to recover. The name can be a directory name, partial path, or full path. The "%" character is a wild card. Separate multiple directory names with a space.                                                                                               |
| -d                          | Indicates that directory recovery processing is requested.                                                                                                    |
| [-r]                        | Indicates recursive processing is requested.                                                                                                    |
| [-a]                        | Specifies active files rather than recoverable files when either reporting or recovering a directory.                                                                                                    |

| Options / Arguments    | Description                                                                                                    |
|------------------------|----------------------------------------------------------------------------------------------------|
| [RM_time:]filepathname | Full path of the file to recover. Optionally, you can have a timestamp of the form YYYY:MM:DD:hh:mm:ss::/stornext/snfs2/rel1/sub1/file.a. If there are two files with the same paths that were removed at different times, use the timestamp to distinguish between them. When you specify the timestamp, put it with the pathname, as in the report. Separate multiple file names with a space. |
| -u                     | Indicates that recovery processing is requested.                                                                                                    |
| [-v]                   | Specifies the verbose mode during a recover sequence. The system reports on the recovered files.                                                                                                    |
| dirpathname            | Full path of the directory containing the file(s) to recover. Separate multiple directory names with a space.                                                                                                    |

# fsretrieve

The fsretrieve command is used to retrieve or recover a file from media and place it on disk. By default, the primary copy of a file is retrieved.

# **Command Syntax**

fsretrieve [-a][-c copy] filename fsretrieve filename -n newfilename [-b startbyte endbyte][-a] fsretrieve filename -n newfilename [-c copy][-a] fsretrieve -R directory [-a]

# **Options / Arguments**

<u>Table 30</u> lists options and arguments for the fsretrieve command.

Table 30 Options and Arguments: fsretrieve

| Options / Arguments | Description                                                                                   |
|---------------------|-----------------------------------------------------------------------------------------------|
| [-a]                | Updates the access time of the requested files.                                               |
| [-c copy]           | Retrieves a specific copy of <i>filename</i> if one exists.                                   |
| filename            | Full path and filename of the file to retrieve.<br>Separate multiple file names with a space. |
| [ -n newfilename ]  | New path and name into which to retrieve the file.                                            |

| Options / Arguments      | Description                                                                                                    |
|--------------------------|----------------------------------------------------------------------------------------------------|
| [ -b startbyte endbyte ] | Specifies a byte range to retrieve. The value of <i>startbyte</i> must be less than the <i>endbyte</i> value. Both values must be within the byte range of the file. |
| -R directory             | Directory from which to start recursive retrieval.                                                                                                    |

### fsrmcopy

The fsrmcopy command is used to remove a copy or copies of a file from disk or media.

# **Command Syntax**

fsrmcopy [ -c copynum | -a ] filename

# **Options / Arguments**

<u>Table 31</u> lists options and arguments for the fsrmcopy command.

Table 31 Options and Arguments: fsrmcopy

| Options / Arguments | Description                                                                                                    |
|---------------------|----------------------------------------------------------------------------------------------------|
| [-c copynum -a]     | Deletes either a specific number of file copies (copynum) or all file copies (a) from the media.                                                                                                  |
| filename            | The file(s) to remove from disk or media. If preceded by a slash (/) provide the full path. Otherwise the path is resolved from the current directory. Separate multiple file names with a space. |

# fsrmdiskcopy

The fsrmdiskcopy command removes a file copy or copies from disk after the file is stored to media.

### **Command Syntax**

fsrmdiskcopy filename

# **Options / Arguments**

<u>Table 32</u> lists options and arguments for the fsrmdiskcopy command.

Table 32 Options and Arguments: fsrmdiskcopy

| Options / Arguments | Description                                                                                                    |
|---------------------|----------------------------------------------------------------------------------------------------|
| filename            | The file(s) to remove from disk. If preceded by a slash (/) provide the full path. Otherwise the path is resolved from the current directory. Separate multiple file names with a space. |

#### fsrminfo

The fsrminfo command is used to remove information about all files on a piece of media from the StorNext database.

#### Caution:

Use the fsrminfo command with extreme caution. Executing this command removes all knowledge of the files on the media from StorNext. If files are disk-resident (not truncated), they will be restored after the next scheduled fsclean -r command following the fsrminfo command that is run. (The fsclean command is run by default on a weekly basis.). However, if the files are truncated, the files will be lost and will not be recoverable.

After rminfo is run on a DDISK (de-duplicated disk), the StorNext GUI may report the used space on the DDISK as 0 GB even though some disk is used. After the next store operation, the GUI displays the correct value for used space.

#### **Command Syntax**

fsrminfo mediaID [ -y ]

### **Options / Arguments**

<u>Table 33</u> lists options and arguments for the fsrminfo command.

Table 33 Options and Arguments: fsrminfo

| Options / Arguments | Description                                                                                                    |
|---------------------|----------------------------------------------------------------------------------------------------|
| mediaID             | The media identifier of the media from which to remove file information. Separate multiple media IDs with a space. |
| [-y]                | Forces the removal of file information without prompting for confirmation.                                         |

#### fsschedlock

Use the fsschedlock command to lock and unlock some automated StorNext features. The fsschedlock command can be used to lock a feature for a defined period, unlock a currently locked feature, or list features that are currently locked.

**Note:** Locking a feature only prevents it from being run automatically. It does not prevent the feature from being run manually.

# **Command Syntax**

fsschedlock [ -r ]

fsschedlock [-a | -d ] [-t type ] [-f | [-s time [-e time | -p hrs ] ] ] [ day ]

# **Options / Arguments**

Table 34 lists options and arguments for the fsschedlock command.

Table 34 Options and Arguments: fsschedlock

| Options / Arguments | Description                                                                                                    |
|---------------------|----------------------------------------------------------------------------------------------------|
| [-r]                | Reports the current lock status for all features.                                                                                                    |
| [-a -d]             | Add (-a) or delete (-d) a lock from the feature(s) specified with the -t option.                                                                                                    |
| [-t type]           | The type of feature for which to add or delete a lock. Valid options are:  store reloc foreign rebuild lospace mintime clnver clninfo p_backup f_backup spolicy all                                      |
| [-f]                | Locks the feature for a full day                                                                                                    |
| [-s time]           | The time to start the lockout in HHMM format. (Uses a 24 hour clock. Midnight is 0000.)                                                                                                    |
| [-e time -p hrs]    | <ul> <li>Specify one of the following:</li> <li>The time to end the lockout in HHMM format. (Uses a 24 hour clock. Midnight is 0000.)</li> <li>The duration of the lockout period (in hours).</li> </ul> |
| [ day ]             | The day(s) of the week to lock the feature.<br>Valid options are: sun, mon, tue, wed, thu, fri, sat, or all.                                                                                             |

# fsschedule

The fsschedule command is used to report, insert, modify, delete, or reset scheduled features for the Quantum storage system. By default, fsschedule generates a report showing when automated features are scheduled as well as the status of the last run for each feature.

### **Command Syntax**

fsschedule [ -f feature | -n name ] [ -l ]

fsschedule -a -n name -f feature -p period [ -e weekday | -y monthday ] -t runtime [ -w window ] [ -o option ]

fsschedule -m -n name [ -p period [ -e weekday | -y monthday ] ] [ -t runtime ] [ -w window ] [ -o option ]

fsschedule -d -n name

fsschedule -r -f feature

# **Options / Arguments**

<u>Table 35</u> lists options and arguments for the fsschedule command.

Table 35 Options and Arguments: fsschedule

| Options / Arguments                  | Description                                                                                                    |
|--------------------------------------|----------------------------------------------------------------------------------------------------|
| [ -f feature ]                       | The scheduled feature to work with. Valid options are: clninfo, clnver, rebuild, p_backup, f_backup, spolicy.                   |
| [ -n name ]                          | The schedule name.                                                                                                    |
| [-1]                                 | Lists schedules in the long report format.                                                                                      |
| -a                                   | Adds a new schedule. (This option requires the -n, -f, and -p options.)                                                         |
| [-p period [-e weekday -y monthday]] | The period of the schedule. Valid options are: daily, weekly, monthly. (This options requires the -t option.)                   |
|                                      | <ul> <li>For weekly, you must specify -e weekday<br/>where valid options are: sun, mon, tue, wed,<br/>thu, fri, sat.</li> </ul> |
|                                      | • For monthly, you must specify -y monthday where monthday is a day of the month (1–31).                                        |
| [ -t runtime ]                       | The start time of the feature in HHMM (hours and minutes).                                                                      |
| [-w window]                          | The window or runtime offset in HHMM (hours and minutes).                                                                       |
| [-o option]                          | If spolicy is specified for -f feature, use -o option where option is the name of an existing policy class.                     |
| -m                                   | Modifies an existing schedule. (This option requires the -n option.)                                                            |
| -d                                   | Deletes an existing schedule. (This option requires the -n option.)                                                             |
| -r                                   | Resets all schedules of a feature. (This option requires the -f option.)                                                        |

# fsstate

The fsstate command is used to generate a report showing the state of drive components, storage subsystems, or the StorNext software.

# **Command Syntax**

fsstate [ componentalias | -f ]

# **Options / Arguments**

<u>Table 36</u> lists options and arguments for the fsstate command.

Table 36 Options and Arguments: fsstate

| Options / Arguments | Description                                                                                                    |
|---------------------|----------------------------------------------------------------------------------------------------|
| [ componentalias ]  | Alias used to identify drives and storage subsystems.                                                                |
| [-f]                | Generates a report showing the status of the StorNext software. Valid states are: Active, Not Active, Not Available. |

# fsstore

The fsstore command is used to expedite the storage of data to media, instead of allowing automatic data migration by the StorNext software.

# **Command Syntax**

fsstore filename [ -t mediatype ] [ -c copies ] [ -f i | p ] [ -v drivepool ] [ -z minsize ] [ -u runtime ]

# **Options / Arguments**

<u>Table 37</u> lists options and arguments for the fsstore command.

Table 37 Options and Arguments: fsstore

| Options / Arguments | Description                                                                                                    |
|---------------------|----------------------------------------------------------------------------------------------------|
| filename            | Name of file on disk to store to media. If preceded by a slash (/) provide the full path. Otherwise the path is resolved from the current directory. Separate multiple file names with a space. |
| [ -t mediatype ]    | Defines the media type to use for storage. Valid values: AIT AITW LTO LTOW SDISK DDISK DDISK 3590 3592 9840 9940 T10K                                                                           |
| [-c copies]         | Number of file copies to store, including the primary copy.                                                                                                    |

| Options / Arguments | Description                                                              |
|---------------------|--------------------------------------------------------------------------|
| [-fi p]             | File retention policy (-f) for the file. Files can be:                   |
|                     | • i - Truncated immediately                                              |
|                     | p - Truncated at policy application time                                 |
| [-v drivepool]      | Specifies the Media Manager drive pool group used to store the file.     |
| [-z minsize]        | Specifies the minimum file size (in bytes) to store.                     |
| [ -u runtime ]      | Specifies the maximum time (in hours) allowed for the command to finish. |

# fsusedspace

The fsusedspace command is used to report the total amount of primary copy data stored on media in the storage subsystem. This value is displayed in gigabytes (GB).

# **Command Syntax**

fsusedspace

# **Options / Arguments**

None

### fsversion

The fsversion command is used to generate a report of valid versions of a file, or to change the current version.

# **Command Syntax**

fsversion -h

fsversion [ -a ] [ -v ] name

fsversion -c ver [ -f ] name

# **Options / Arguments**

<u>Table 38</u> lists options and arguments for the fsversion command.

Table 38 Options and Arguments: fsversion

| Options / Arguments | Description                                                         |
|---------------------|---------------------------------------------------------------------|
| -h                  | Displays command usage.                                             |
| [-a]                | Lists all available versions of the file (current and inactive).    |
| [-v]                | Verbose listing of the file (version number and modification time). |

| Options / Arguments | Description                                                                                                    |
|---------------------|----------------------------------------------------------------------------------------------------|
| name                | File (file name, partial path, or full path) for which the version number will be checked. Separate multiple file names with a space.                                                      |
| -c ver              | Modifies the current version of the file to the specified inactive version.                                                                                                    |
| [-f]                | Forces the change operation if the current version is not stored on tape.                                                                                                    |
|                     | <b>WARNING:</b> This prevents recovery of the data that is currently on disk. Before using this option, store the current version using fsstore or make a copy using the operating system. |

### snbackup

The snbackup command is used to generate a backup of elements of a StorNext Storage Manager file system, including configuration information, database information, and file system metadata. These elements can be restored at a later time using the snrestore command.

# **Command Syntax**

snbackup [ -p ] [ -s ] [ -h ]

# **Options / Arguments**

<u>Table 39</u> lists options and arguments for the snbackup command.

Table 39 Options and Arguments: snbackup

| Options / Arguments | Description                                                                     |
|---------------------|---------------------------------------------------------------------------------|
| [-p]                | Creates a partial backup (journal files and file system metadata).              |
| [-s]                | Gets status for the currently running backup or results of the previous backup. |
| [-h]                | Displays command usage.                                                         |

# snbkpreport

The snbkpreport command is used to list available StorNext Storage Manager backups which can be used for a restore operation.

### **Command Syntax**

snbackup [ -h ]

#### **Options / Arguments**

<u>Table 40</u> lists options and arguments for the snbkpreport command.

Table 40 Options and Arguments: snbkpreport

| Options / Arguments | Description             |
|---------------------|-------------------------|
| [-h]                | Displays command usage. |

# sndpscfg

The sndpscfg command is used to configure a distributed LAN server on Linux.

### **Command Syntax**

sndpscfg -e
sndpscfg -E file\_system
sndpscfg -a

### **Options / Arguments**

<u>Table 41</u> lists options and arguments for the sndpscfg command.

Table 41 Options and Arguments: sndpscfg

| Options / Arguments | Description                                                                                                    |
|---------------------|----------------------------------------------------------------------------------------------------|
| -е                  | Allows the default distributed LAN server configuration file to be edited. (The file is created if it does not already exist.)                      |
| -E file_system      | Allows the distributed LAN server configuration file for the specific file system to be edited. (The file is created if it does not already exist.) |
| -a                  | Displays a template of a distributed LAN server configuration file on standard output                                                               |

# **Examples**

 Edit the default distributed LAN server configuration file: sndpscfg -e

### snrestore

The snrestore command is used to restore elements of a StorNext Storage Manager file system, including configuration information, database information, and file system metadata.

#### **Command Syntax**

snrestore [-p temp\_path][-e][-r restore\_path][-m|-mj[file\_system\_name]]
[-d|-dj][-c][-h]

### **Options / Arguments**

<u>Table 42</u> lists options and arguments for the snrestore command.

Table 42 Options and Arguments: snrestore

| Options / Arguments               | Description                                                                                                  |
|-----------------------------------|----------------------------------------------------------------------------------------------------|
| [-p temp_path]                    | Specifies a temporary storage directory for restored files. By default, this directory is: /usr/adic/TSM/tmp |
| [-e]                              | Extracts files to the temporary storage directory.                                                           |
| [ -r restore_directory_path ]     | Specifies the directory for files to restore. No files are restored from media.                              |
| [ -m   -mj [ file_system_name ] ] | Specifies the file system metadata restore values. You can specify:                                          |
|                                   | • m - Restore software configuration information for all file systems or for the specified file system.      |
|                                   | mj - Restore file system journal information<br>for all file systems or for the specified file<br>system.    |
| [ -d   -dj ]                      | Specifies the database restore values. You can specify:                                                      |
|                                   | d - Restore database and journal files.                                                                      |
|                                   | • dj - Restore only the journal files and apply them to the existing database on the system.                 |
| [-c]                              | Specifies the software files to restore. You can specify:                                                    |
|                                   | • c - Restore all software configuration information.                                                        |
| [-h]                              | Displays command usage.                                                                                      |

# **Examples**

 $\bullet \quad \mbox{Restore all components from backup located on tape media:}$ 

snrestore

 Restore database from backup located on tape media and use the /tmp temporary directory:

snrestore -d -p /tmp

• Restore database journals from backup located on tape media.

snrestore -dj

• Restore from a backup file located in the **/backup** directory.

snrestore -r /backup

• Restore file system data for snfs1 file system.

snrestore -m snfs1

# vsarchiveqry

The vsarchiveqry command is used to query for information about an archive.

# **Command Syntax**

vsarchiveqry archivename | -a [-cdmtv][-lh][-H hostname][-P priority][-R retries]
[-T timeout][-V number]

# **Options / Arguments**

<u>Table 43</u> lists options and arguments for the vsarchiveqry command.

Table 43 Options and Arguments: vsarchiveqry

| Options / Arguments | Description                                                                                                    |
|---------------------|----------------------------------------------------------------------------------------------------|
| archivename   -a    | Specifies the archive (archivename) to be queried or that all archives (-a) will be queried.                                |
| [-c]                | Indicates that detailed information on all media classes associated with the specified archive(s) will be reported.         |
| [-d]                | Indicates that all drives associated with the specified archive(s) will be reported.                                        |
| [-m]                | Indicates that all media associated with the specified archive(s) will be reported.                                         |
| [-t]                | Indicates that detailed information on all media types associated with the specified archive(s) will be reported.           |
| [-v]                | Indicates that all drives, media classes, media, and media types associated with the specified archive(s) will be reported. |
| [-1]                | Indicates that command line options are read from <b>stdln</b> .                                                            |
| [-h]                | Displays command usage.                                                                                                    |
| [ -H hostname ]     | Hostname of the Media Manager server.                                                                                       |
| [-P priority]       | Execution priority of the entered command.  Default: 15  Valid values: 1 to 32                                              |
| [-R retries]        | Number of retries that the software attempts if a timeout is received.  Default: 3                                          |
| [-T timeout]        | Time interval (in seconds) that the software waits for status before returning a timeout.  Default: 120                     |
| [-V number]         | RPC program number for the software. Default: 300016                                                                        |

### **Examples**

• Requests that the Media Manager software return the media classes and the media types associated with the shelf1 archive:

vsarchiveqry shelf1 -ct

• Requests that the Media Manager software return the drives, media, media classes, and media types associated with the stage1 archive:

vsarchiveqry stage1 -v

### vsdrivegry

The vsdrivegry command queries for information about the specified drive.

### **Command Syntax**

vsdriveqry driveID | -a [ -Ih ] [ -H hostname ] [ -P priority ] [ -R retries ] [ -T timeout ] [ -V number ]

### **Options / Arguments**

<u>Table 44</u> lists options and arguments for the vsdriveqry command.

Table 44 Options and Arguments: vsdriveqry

| Options / Arguments | Description                                                                                             |
|---------------------|----------------------------------------------------------------------------------------------------|
| driveID   -a        | Indicates a specific drive ( <i>driveID</i> ) or all drives (-a) to be queried.                         |
| [-1]                | Indicates that the command line options are to be read from <b>stdin</b> .                              |
| [-h]                | Displays command usage.                                                                                 |
| [ -H hostname ]     | Hostname of the Media Manager server.                                                                   |
| [-P priority]       | Execution priority of the entered command. Default: 15 Valid values: 1 to 32                            |
| [-R retries]        | Number of retries that the software attempts if a timeout is received.  Default: 3                      |
| [-T timeout]        | Time interval (in seconds) that the software waits for status before returning a timeout.  Default: 120 |
| [-V number]         | RPC program number for the software. Default: 300016                                                    |

#### **Examples**

• Requests that the Media Manager software return information on every drive known to the Media Manager system:

vsdriveqry -a

# vsdrivevary

The vsdrivevary command is used to change (vary) the operational availability state of a drive.

### **Command Syntax**

vsdrivevary driveID -s state [ -v ] [ -lh ] [ -H hostname ] [ -P priority ] [ -R retries ] [ -T timeout ] [ -V number ]

vsdrivevary -p drivepool -s state [ -v ] [ -lh ] [ -H hostname ] [ -P priority ] [ -R retries ] [ -T timeout ] [ -V number ]

### **Options / Arguments**

<u>Table 45</u> lists options and arguments for the vsdrivevary command.

Table 45 Options and Arguments: vsdrivevary

| Options / Arguments | Description                                                                                             |
|---------------------|----------------------------------------------------------------------------------------------------|
| driveID             | Specifies the drive(s) whose state is to be varied.                                                     |
| -s state            | Specifies the target state of the specified drive.                                                      |
| [-v]                | Verbose listing (status information) of varied drives.                                                  |
| [-1]                | Indicates that command line options are read from <b>stdin</b> .                                        |
| [-h]                | Displays command usage.                                                                                 |
| [-H hostname]       | Hostname of the Media Manager server.                                                                   |
| [-P priority]       | Execution priority of the entered command. Default: 15 Valid values: 1 to 32                            |
| [-R retries]        | Number of retries that the software attempts if a timeout is received.  Default: 3                      |
| [-T timeout]        | Time interval (in seconds) that the software waits for status before returning a timeout.  Default: 120 |
| [-V number]         | RPC program number for the software. Default: 300016                                                    |
| -p drivepool        | Specifies the drivepool for which the state of associated drives will be varied.                        |

### **Examples**

• Requests that the Media Manager software vary all drives in the drvpoolusr drive pool to the offline state and to return status on every drive in drvpoolusr:

vsdrivevary -p drvpoolusr -s offline -V

# vsmedclassqry

The vsmedclassqry command queries for the attributes of a specified Media Class group or all Media Class groups. The members of the Media Class group and any additionally requested information on each piece of media is returned.

# **Command Syntax**

vsmedclassqry mediaclass | -a [ -m | -v ] [ -lh ] [ -H hostname ] [ -P priority ] [ -R retries ] [ -t timeout ] [ -V number ]

# **Options / Arguments**

<u>Table 46</u> lists options and arguments for the vsmedclassqry command.

Table 46 Options and Arguments: vsmedclassqry

| Options / Arguments | Description                                                                                              |
|---------------------|----------------------------------------------------------------------------------------------------|
| mediaclass   -a     | Specifies a media class ( <i>mediaclass</i> ) or all media classes (-a) on which to request information. |
| [-m]                | Requests a list of media identifiers for all media associated with each reported media class.            |
| [-V]                | Requests detailed information for all media associated with each reported media class.                   |
| [-1]                | Indicates that command line options are to be read from <b>stdln</b> .                                   |
| [-h]                | Displays command usage.                                                                                  |
| [-H hostname]       | Hostname of the Media Manager server.                                                                    |
| [-P priority]       | Execution priority of the entered command. Default: 15 Valid value: 1 to 32                              |
| [-R retries]        | Number of retries that the software attempts if a timeout is received.  Default: 3                       |
| [-T timeout]        | Time interval (in seconds) that the software waits for status before returning a timeout.  Default: 120  |
| [-V number]         | RPC program number for the software. Default: 300016                                                     |

### **Examples**

 Requests that the Media Manager software return information on every Media Class group known to the Media Manager system. No media-specific information is requested.

vsmedclassqry -a

• Requests that the Media Manager software return detailed information for every piece of media in the medclassh1user Media Class group.

vsmedclassqry medclassh1user -m

### vsmedqry

The vsmedqry command queries for the attributes of one or more specified media.

# **Command Syntax**

vsmedqry medialD|-a[-lh][-H hostname][-P priority][-R retries][-T timeout]
[-V number]

# **Options / Arguments**

<u>Table 47</u> lists options and arguments for the vsmedqry command.

Table 47 Options and Arguments: vsmedqry

| Options / Arguments | Description                                                                                                    |
|---------------------|----------------------------------------------------------------------------------------------------|
| mediaID   -a        | Specifies a media type ( <i>mediaID</i> ) or all media (-a) to be queried. Separate multiple media IDs with a space. |
| [-1]                | Indicates that command line options are to be read from <b>stdln</b> .                                               |
| [-h]                | Displays command usage.                                                                                              |
| [-H hostname]       | Hostname of the Media Manager server.                                                                                |
| [-P priority]       | Execution priority of the entered command. Default value: 15 Valid values: 1 to 32                                   |
| [-R retries]        | Number of retries that the software attempts if a timeout is received.  Default value: 3                             |
| [-T timeout]        | Time interval (in seconds) that the software waits for status before returning a timeout.  Default value: 120        |
| [-V number]         | RPC program number for the software. Default value: 300016                                                           |

# **Examples**

• Requests that the Media Manager software return information on every piece of media known to the Media Manager system:

vsmedqry -a

# vspoolcfg

The vspoolcfg command is used to configure a drive pool.

# **Command Syntax**

vspoolcfg -p drivepool -c driveID | -d | -i driveID | -r driveID [ -lh ] [ -H hostname ] [ -P priority ] [ -R retries ] [ -T timeout ] [ -V number ]

# **Options / Arguments**

<u>Table 48</u> lists options and arguments for the vspoolcfg command.

Table 48 Options and Arguments: vspoolcfg

| Options / Arguments | Description                                                                                                   |
|---------------------|----------------------------------------------------------------------------------------------------|
| -p drivepool        | Configures the specified drive pool. (Maximum of 16 characters.)                                              |
| -c driveID          | Creates a drive pool with a list of drive identifiers.                                                        |
| -d                  | Deletes the drive pool.                                                                                       |
| -i driveID          | Inserts drives into an existing drive pool.                                                                   |
| -r driveID          | Removes drives from an existing drive pool.                                                                   |
| [-1]                | Indicates that command line options are to be read from <b>stdln</b> .                                        |
| [-h]                | Displays command usage.                                                                                       |
| [-H hostname]       | Hostname of the Media Manager server.                                                                         |
| [-P priority]       | Execution priority of the entered command. Default value: 15 Valid values: 1 to 32                            |
| [-R retries]        | Number of retries that the software attempts if a timeout is received.  Default value: 3                      |
| [-T timeout]        | Time interval (in seconds) that the software waits for status before returning a timeout.  Default value: 120 |
| [-V number]         | RPC program number for the software. Default value: 300016                                                    |

# vspoolqry

The vspoolqry command is used to display information for a specified drive pool or for all drive pools.

### **Command Syntax**

vspoolqry -a | drivepool [-v] [ -lh ] [ -H hostname ] [ -P priority ] [ -R retries ] [ -T timeout ] [ -V number]

# **Options / Arguments**

<u>Table 49</u> lists options and arguments for the vspoolqry command.

Table 49 Options and Arguments: vspoolqry

| Options / Arguments | Description                                                                                             |
|---------------------|----------------------------------------------------------------------------------------------------|
| -a                  | Displays information for all drive pools.                                                               |
| drivepool           | Displays information for the specified drivepool. (Maximum of 16 characters.)                           |
| [-v]                | Specifies verbose output.                                                                               |
| [-1]                | Indicates that command line options are to be read from <b>stdln</b> .                                  |
| [-h]                | Displays command usage.                                                                                 |
| [-H hostname]       | Hostname of the Media Manager server.                                                                   |
| [-P priority]       | Execution priority of the entered command.  Default: 15  Valid values: 1 to 32                          |
| [-R retries]        | Number of retries that the software attempts if a timeout is received.  Default: 3                      |
| [-T timeout]        | Time interval (in seconds) that the software waits for status before returning a timeout.  Default: 120 |
| [-V number]         | RPC program number for the software. Default: 300016                                                    |

### **Examples**

• Requests the Media Manager to return detailed drive information for every drive in the drvpoolsml drive pool.

vspoolqry drvpoolsml -v

# vsreclassify

The vsreclassify command changes the Media Class group associated with the specified media.

### **Command Syntax**

vsreclassify medialD -c currentmediaclass -n newmediaclass [-v][-lh][-H hostname]
[-P priority][-R retries][-T timeout][-V number]

# **Options / Arguments**

<u>Table 50</u> lists options and arguments for the vsreclassify command.

Table 50 Options and Arguments: vsreclassify

| Options / Arguments  | Description                                                                                             |
|----------------------|----------------------------------------------------------------------------------------------------|
| mediaID              | Specifies one or more media to reclassify.                                                              |
| -c currentmediaclass | Specifies the media class with which the specified media is to be associated.                           |
| -n newmediaclass     | Specifies the new media class with which the specified media is to be associated.                       |
| [-v]                 | Specifies verbose output.                                                                               |
| [-1]                 | Indicates that command line options are to be read from <b>stdln</b> .                                  |
| [-h]                 | Displays command usage.                                                                                 |
| [ -H hostname ]      | Hostname of the Media Manager server.                                                                   |
| [-P priority]        | Execution priority of the entered command. Default: 15 Valid values: 1 to 32                            |
| [-R retries]         | Number of retries that the software attempts if a timeout is received.  Default: 3                      |
| [-T timeout]         | Time interval (in seconds) that the software waits for status before returning a timeout.  Default: 120 |
| [-V number]          | RPC program number for the software. Default: 300016                                                    |

### **Examples**

 Requests that the Media Manager software reclassify media MED002, MED023 and MED044 from media class medclassm1 to medclassstgsm11 and return status on the media only if processing for that piece of media was unsuccessful.

vsreclassify MED002 MED023 MED044 -c medclassm1 -n medclassstgsm1

# **Contacting Quantum**

More information about this product is available on the Quantum Service and Support website at <a href="www.quantum.com/ServiceandSupport">www.quantum.com/ServiceandSupport</a>. The Quantum Service and Support website contains a collection of information, including answers to frequently asked questions (FAQs). You can also access software, firmware, and drivers through this site.

To request a software upgrade, visit <a href="www.quantum.com/ServiceandSupport/Upgrade/Index.aspx">www.quantum.com/ServiceandSupport/Upgrade/Index.aspx</a>. For further assistance, or if training is desired, contact Quantum Global Services:

| North America           | +1 800-284-5101                   |
|-------------------------|-----------------------------------|
| UK, France, and Germany | 00800 4 QUANTUM                   |
| EMEA                    | +44 1256 848 766                  |
| World Wide Web          | www.quantum.com/ServiceandSupport |